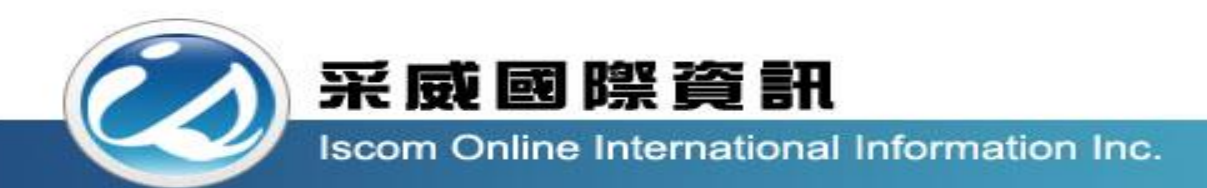

## 全國高級中等學校校內學生學習歷程系統 【授課教師操作手冊】

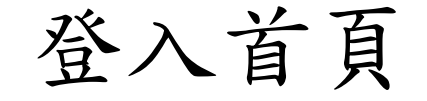

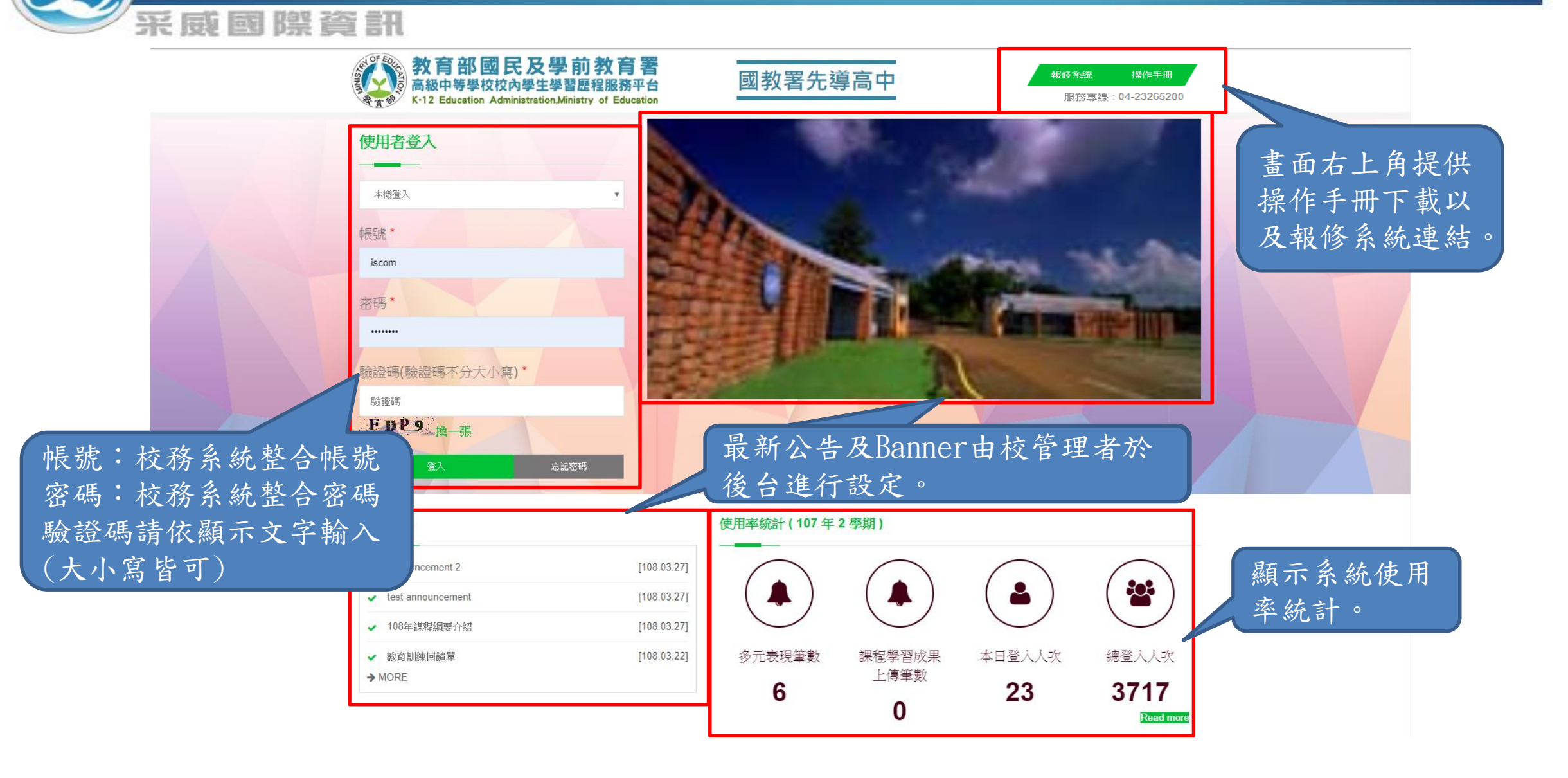

後臺首頁

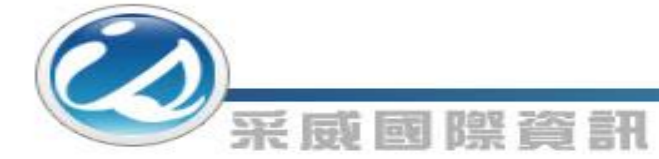

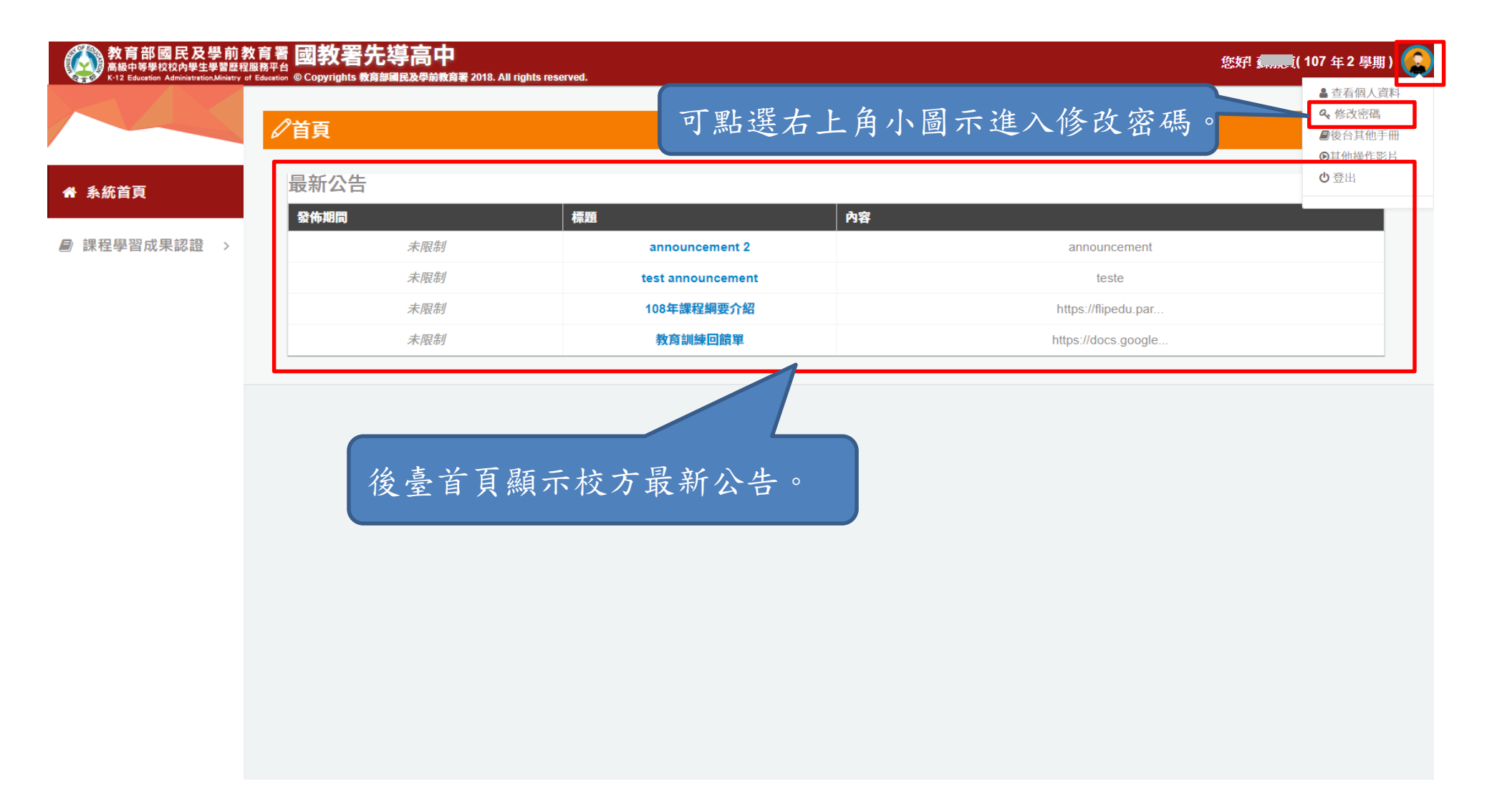

修改密碼

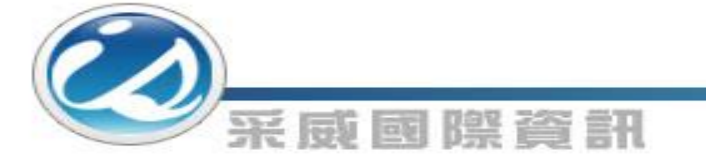

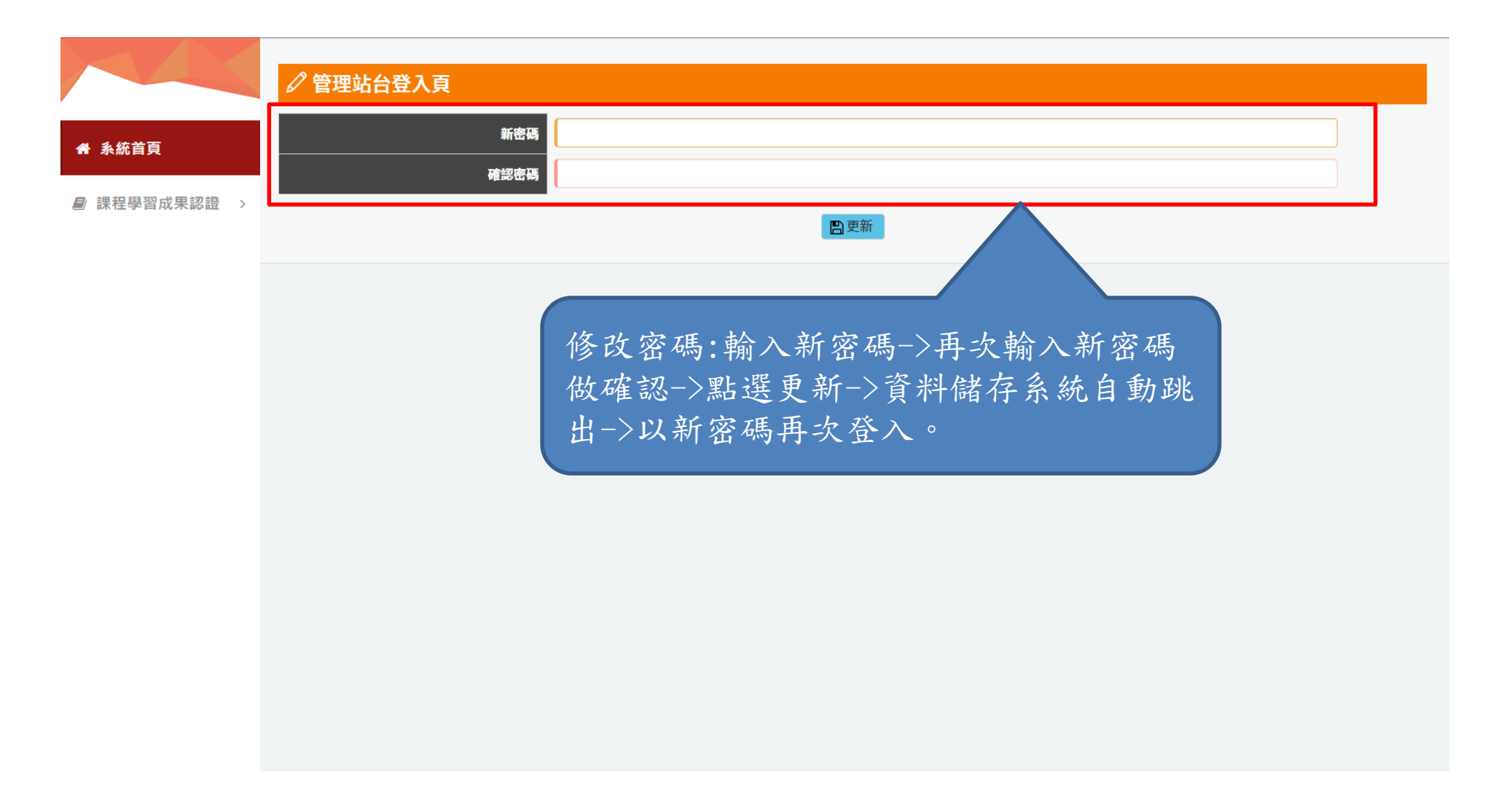

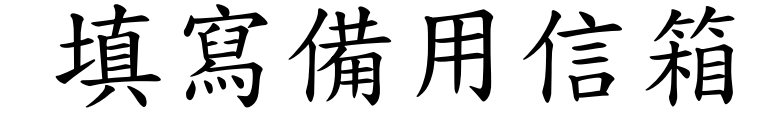

采威國際資訊

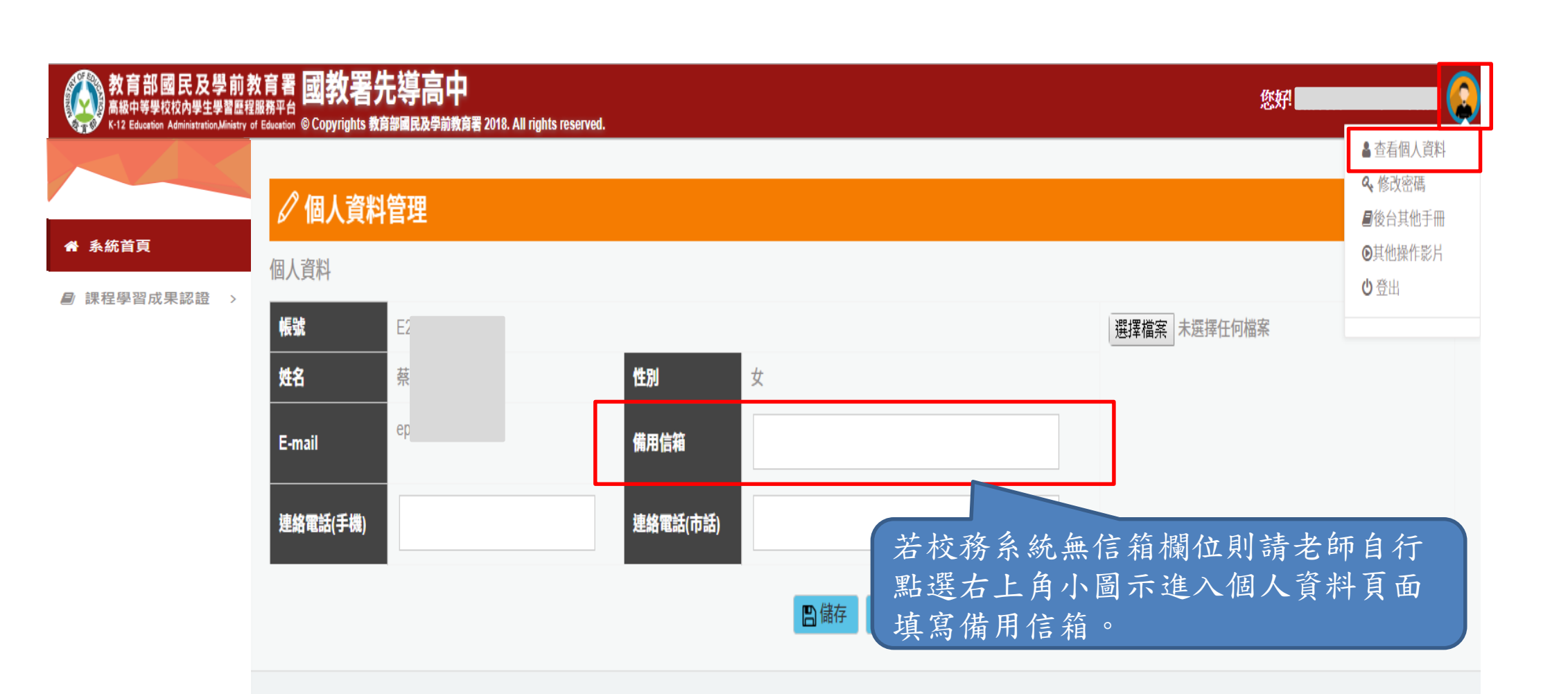

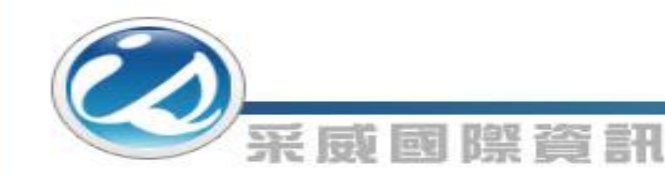

課程學習成果檔案流程圖

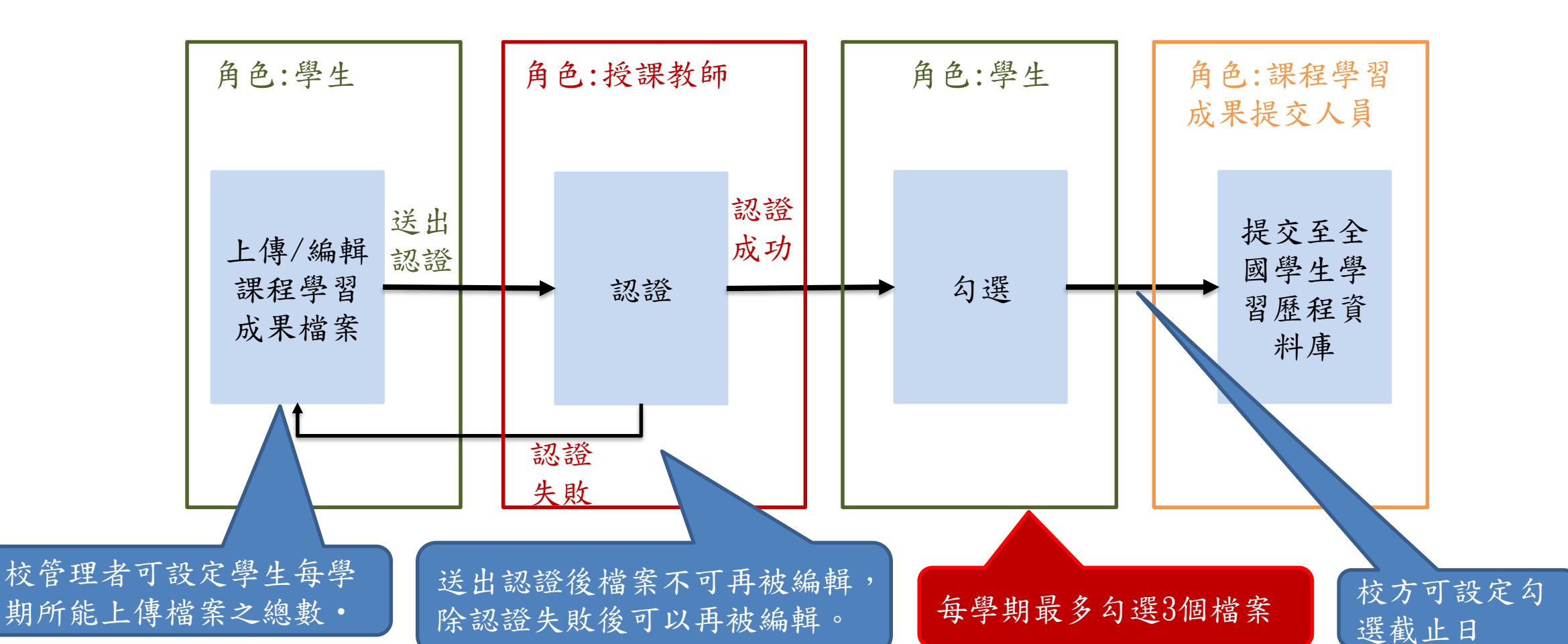

## 課程學習成果認證1

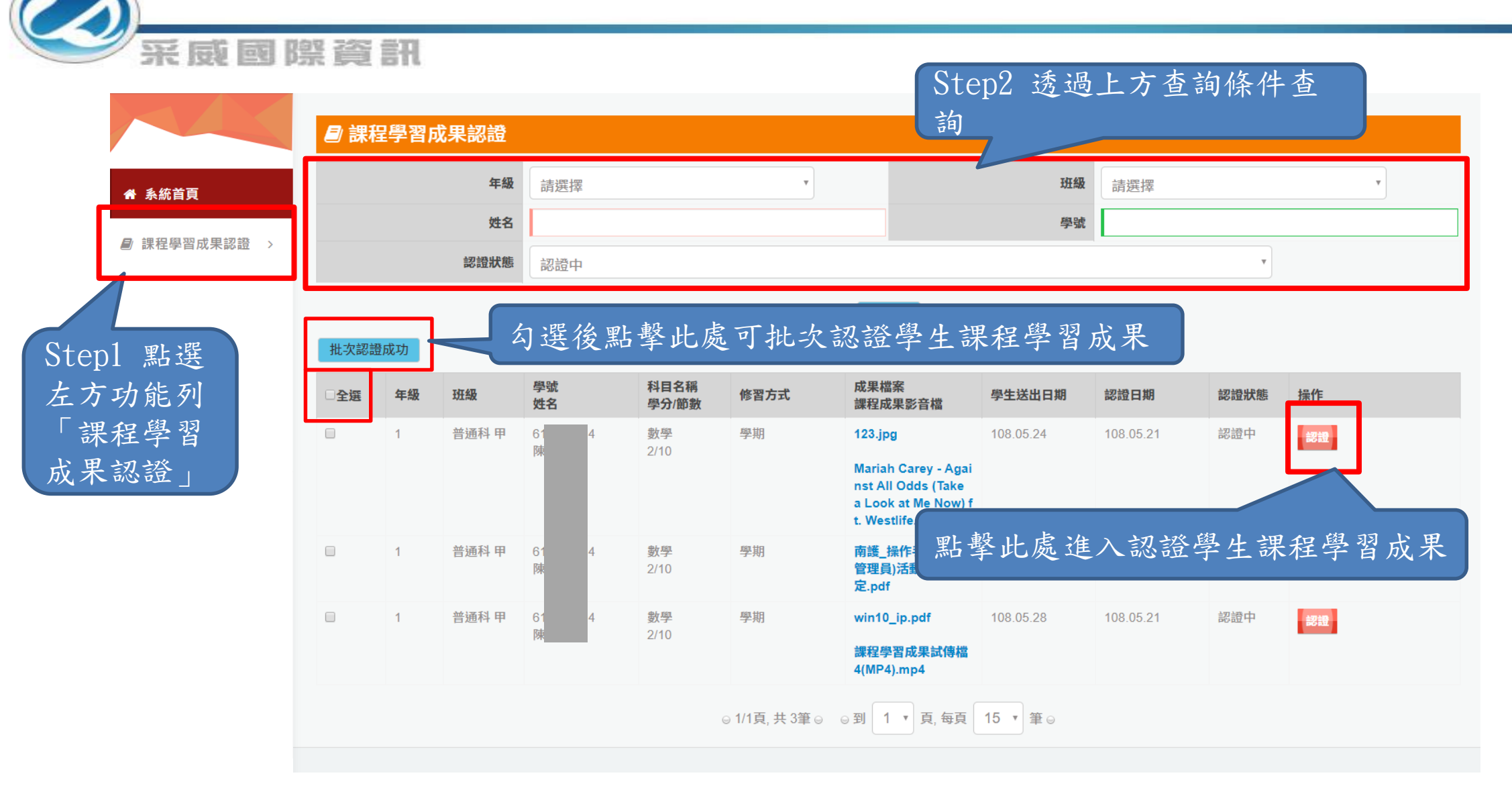

課程學習成果認證2

## 采威國際資訊

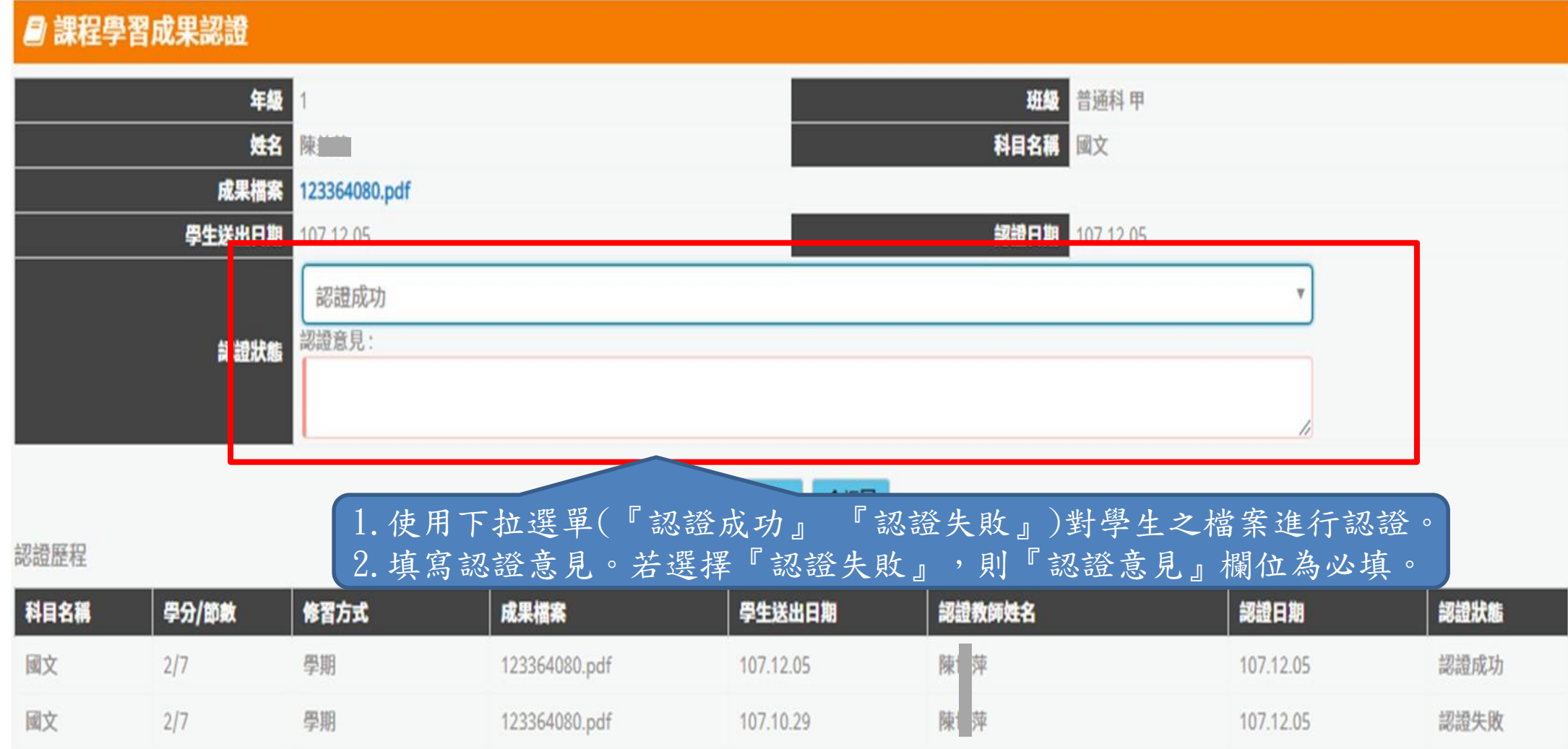

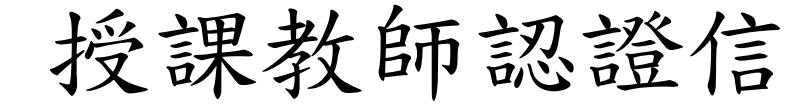

采威國際資訊

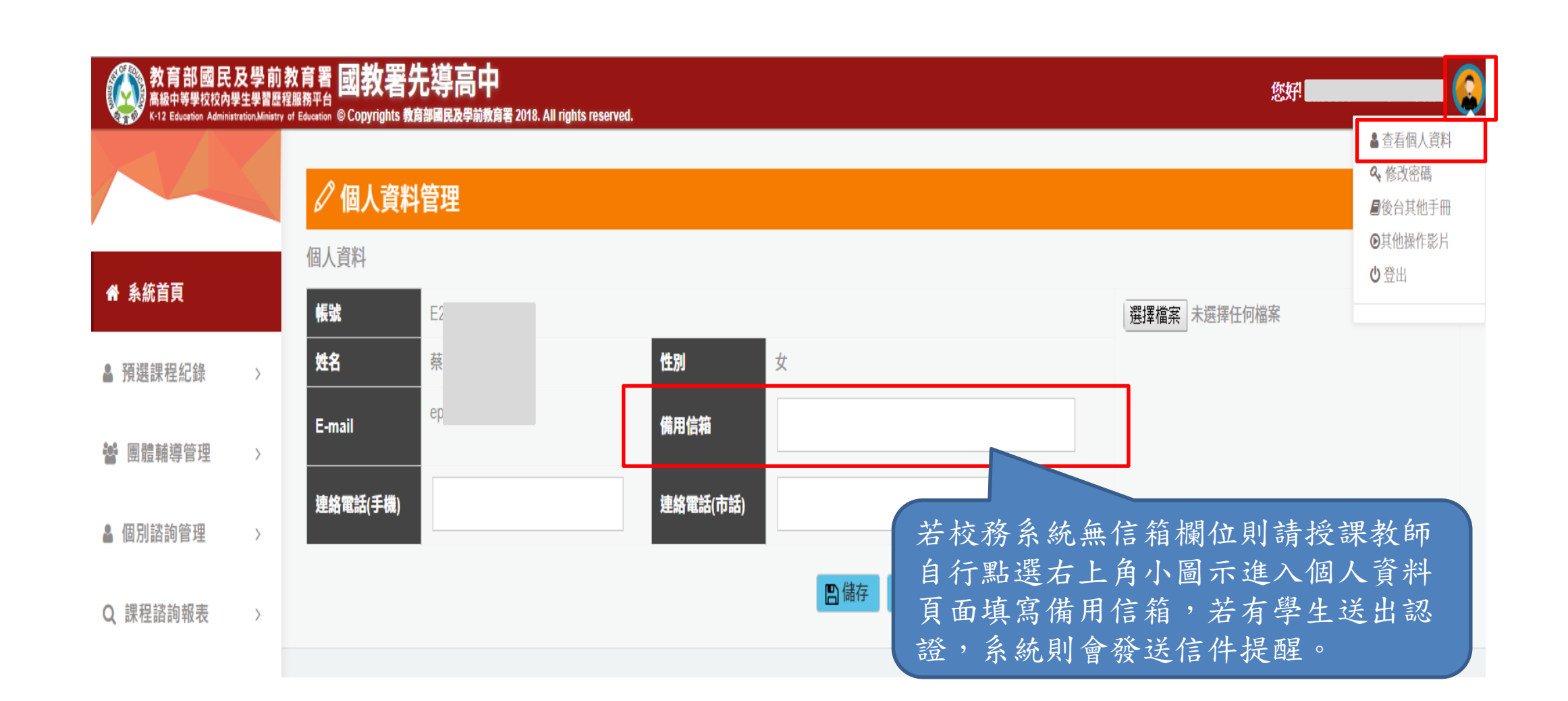

9

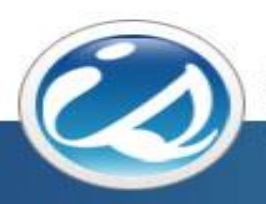

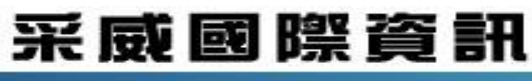

**Iscom Online International Information Inc.** 

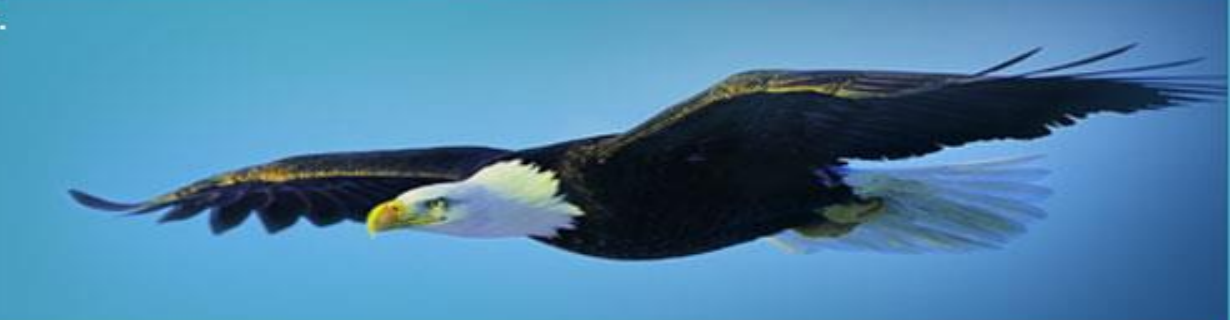

## Thank you 感謝您的聆聽